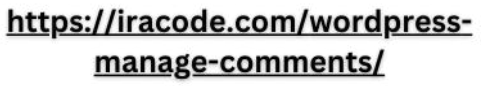

 $\mathcal{L}_{\rho}$ 

oqihkulkumu

## آموزش مدیریت دیدگاه در وردپرس

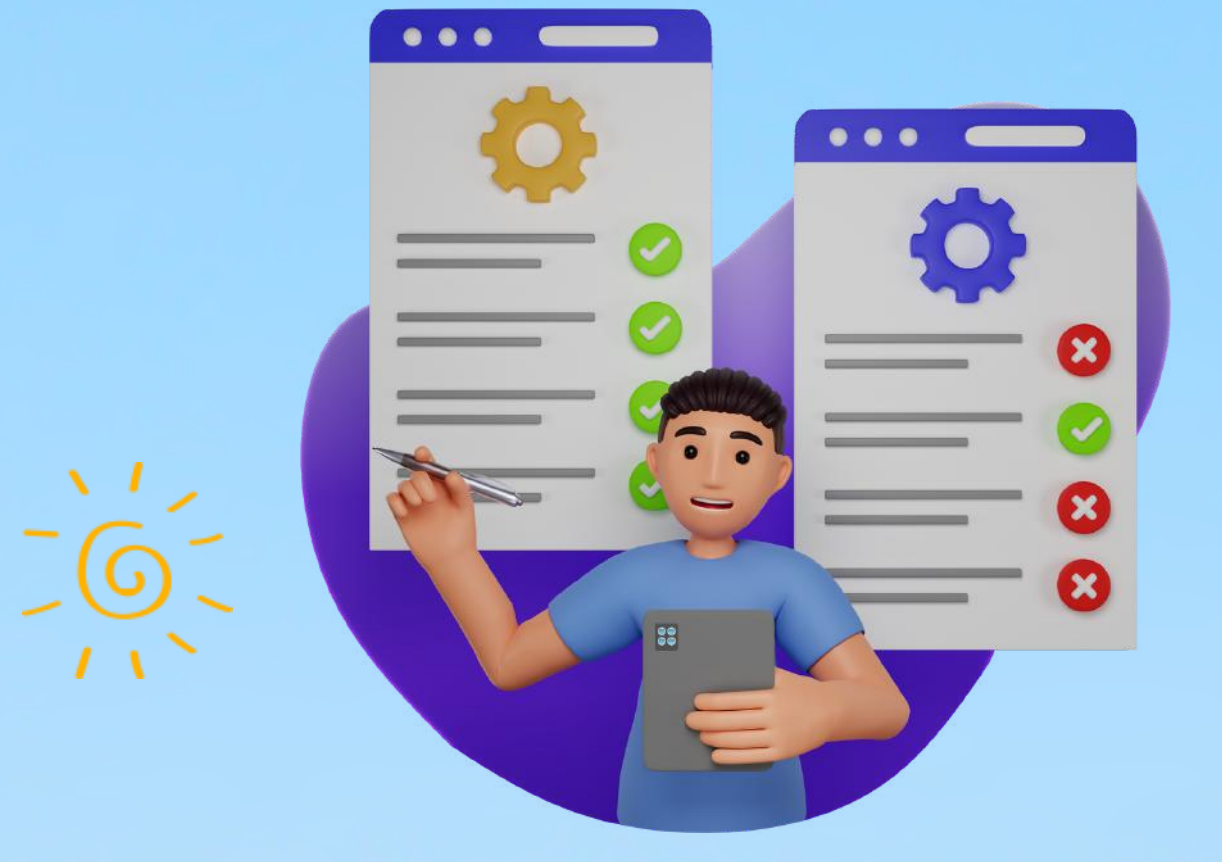

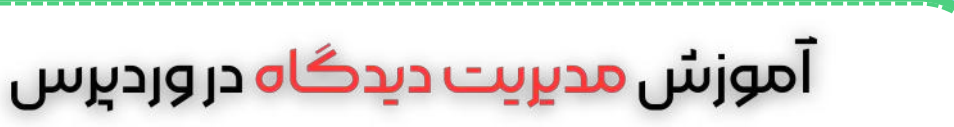

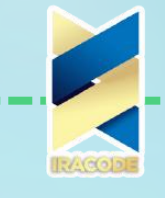

آموزش مدی<u>ری</u>ت دیدگاه در وردبرس

## آموزش مدیریت دیدگاه در وردپرس

در این قسمت راجع به دیدگاه ها و نظراتی که کاربران براتون میذارن قراره صحبت کنیم.یکی از ویژگی <u>طراحی سایت [وردپرس](https://iracode.com/wordpress-website-design/)</u> وجود راههای ارتباطی با کاربران و بازدیدکنندگان سایت می باشد که یکی از این راه ها بخش نظرات در سایت میباشد.

## نظرات سایت خود را نادیده نگیرید!

دیدگاهها بهعنوان مهمترین بخش تعامل بین کاربر و مدیر سایت میباشند که از طریق آن میتوانید با کاربر خود ارتباط برقرار کنید. شما بهعنوان مدیر سایت میتوانید بهراحتی توسط این بخش میزان سئو سایت خود را باال ببرید. پس دقت داشته باشید که باید به این بخش توجه ویژهای داشته باشید. در نظر داشته باشید که هرچه زودتر به سؤاالت و نظرات کاربرانتان پاسخ دهید کاربران از سایت شما بیشتر راضی هستند.

شما میتوانید از طریق بخش دیدگاهها سایتتان را تبدیل به یک شبکه اجتماعی میان خود و کاربران سایتتان تبدیل کنید؛ همچنین توسط این کار میتوانید رتبه سایت خود را در موتورهای جستجو باال ببرید و سبب جذب کاربران بیشتر به سایت خود شوید. از این طریق بازدید سایت شما نیز تا حد زیادی باال میرود.

کاربران در گروههای مختلف ممکن است نظرات متفاوتی را نسبت به محصول شما داشته باشند؛ اما شما بهعنوان مدیر سایت در نظر داشته باشید که اجناس معرفیشده توسط سایت شما کمترین ایراد ممکن را داشته باشد و مطمئن شوید که بهترین و باکیفیتترین محصول را به کاربران خود ارائه میکنید. درواقع همین بازخوردها سبب میشوند شما به اجناستان توجه و دقت بیشتری داشته باشید. کاربران پس از خرید محصوالت شما از این محصول در قسمت دیدگاهها نقدهایی میکنند که این نقدها برای شما بسیار کاربردی و مفید است. بهترین افزونه های مدیریت دیدگاه ها و کامنت گذاری در وردپرس

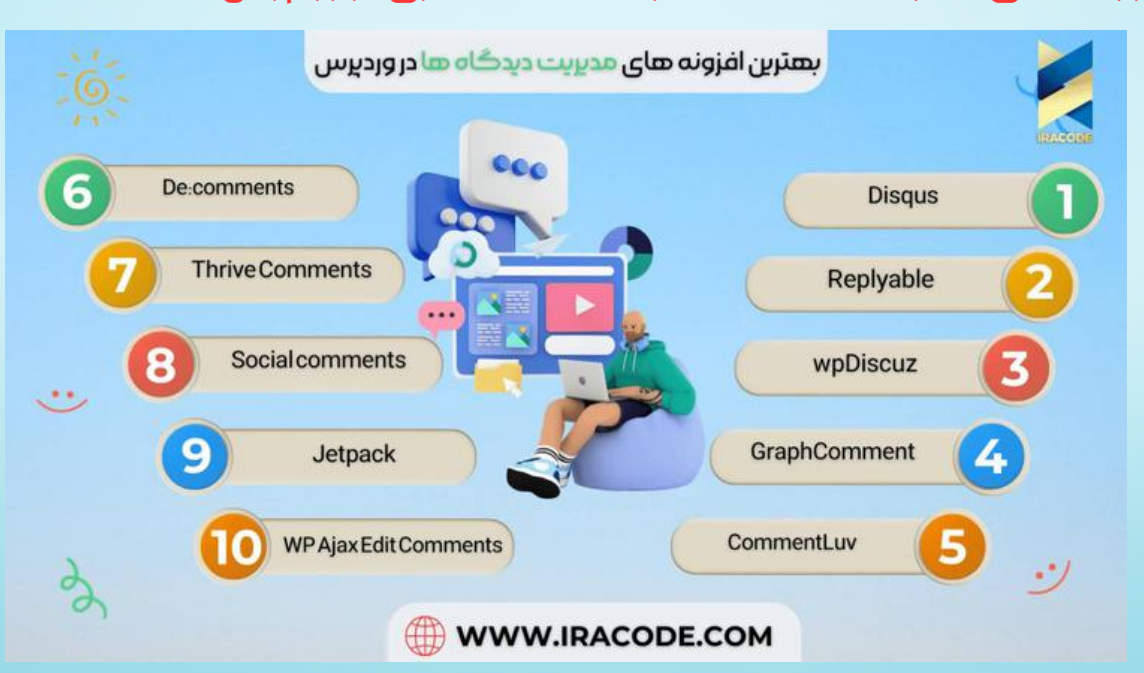

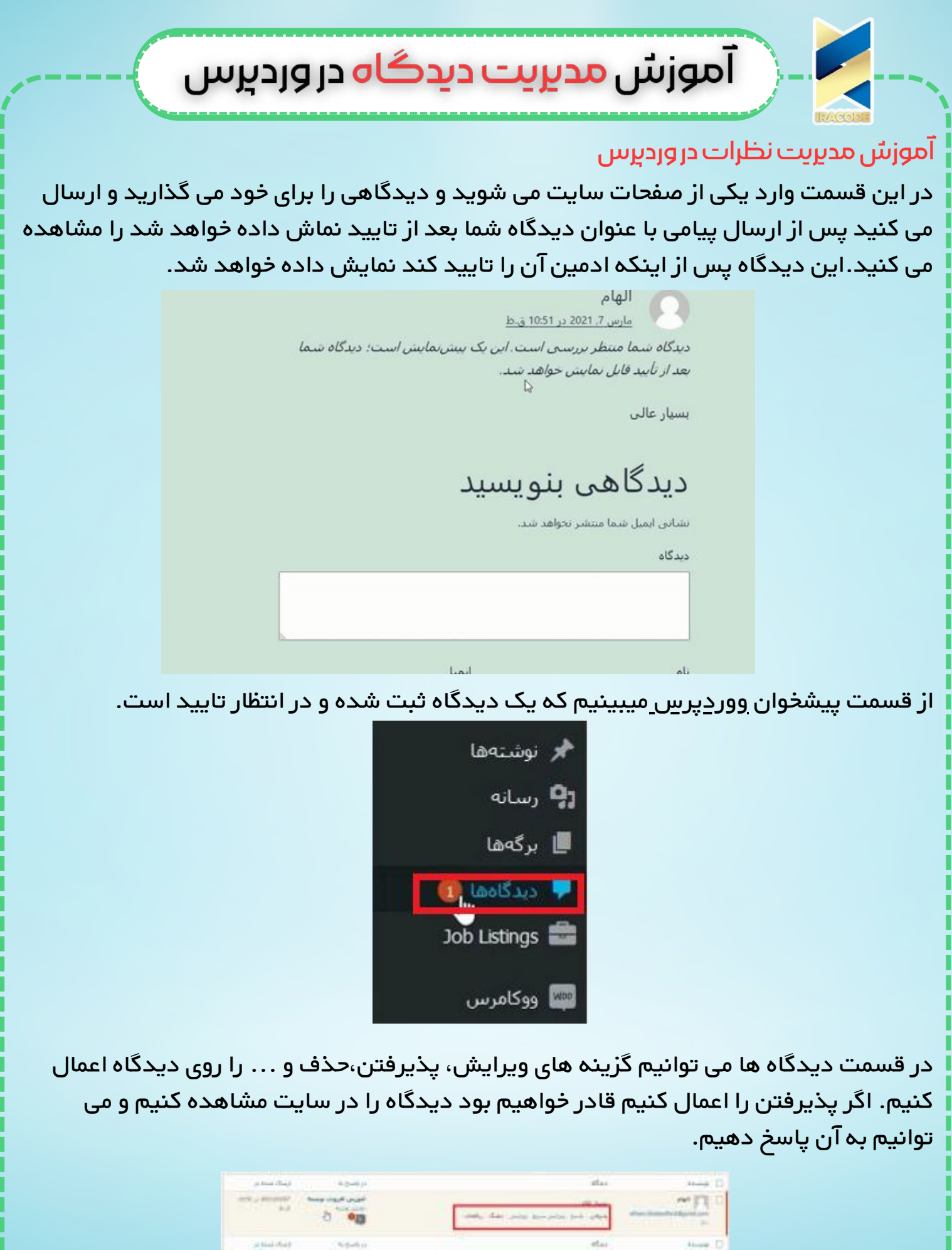

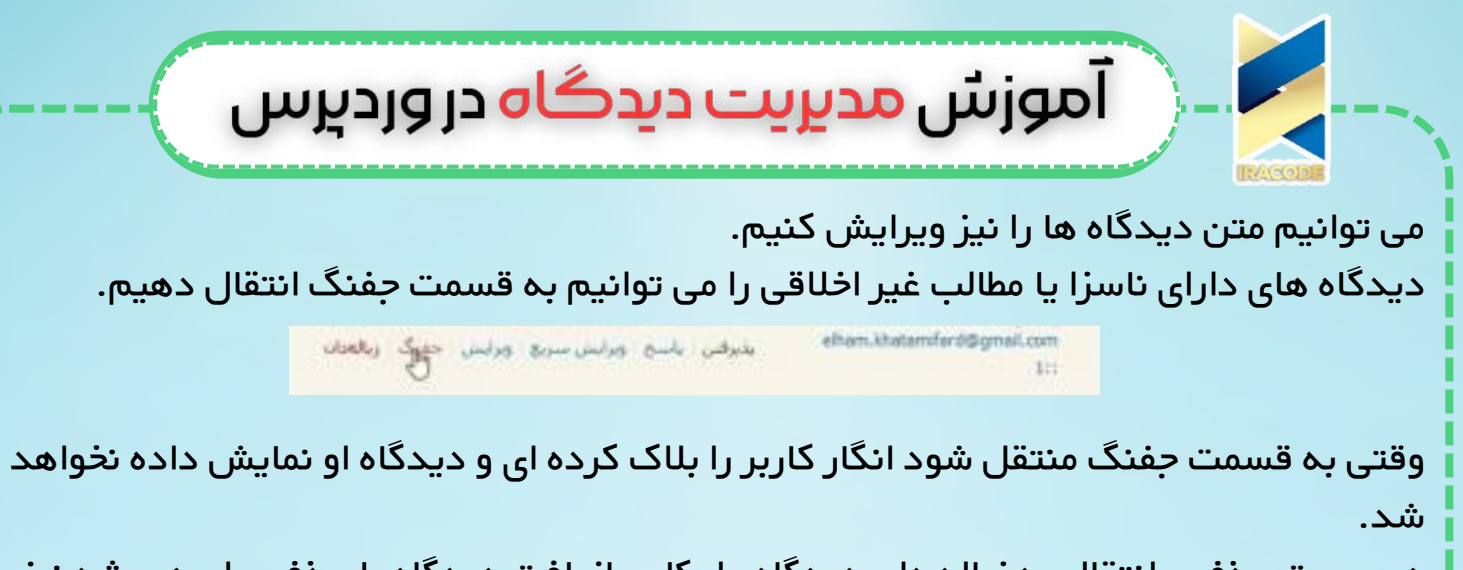

در صورت حذف و انتقال به زباله دان دیدگاه ، امکان [بازیافت](https://iracode.com/wp-content/uploads/2022/07/2-compressed1-1-768x480.jpg.webp) دیدگاه یا حذف برای همیشه نیز وجود دارد که می توانید در صورت نیاز آن هارا به کار ببرید.